## **VICS WIDE**

#### VICSの表示設定をします。

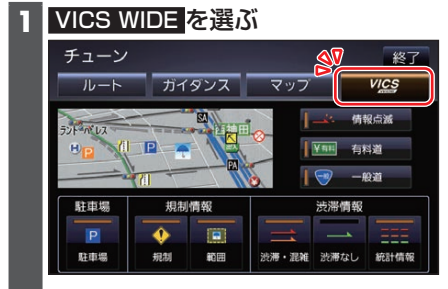

# **2** VICSについて設定する

[太字:お買い上げ時の設定]

- ●情報点滅[ON] VICS情報を点滅する/しないを設定 する
- 有料道[ON] 有料道のVICS情報を表示する/しない を設定する
- **●一般道[ON]** 一般道のVICS情報を表示する/しない を設定する
- ●駐車場[ON] 駐車場情報を表示する/しないを設定 する
- 規制情報の表示を設定する
- 規制[ON] 規制情報を表示する/しないを設定する
- ●範囲[ON] 範囲情報のある規制を表示する/しない を設定する
- 渋滞情報の表示を設定する
- ●渋滞·混雑[ON] 渋滞・混雑の情報を表示する/しないを 設定する
- ●渋滞なし[OFF] 渋滞の無い道路の情報を表示する/しな いを設定する
- ●統計情報[ON] 統計情報を表示する/しないを設定する

# **地図の操作**

### **地図を動かす(スクロール)**

タッチ、フリック、ドラッグ操作で地図を スクロールできます。

### タッチでスクロールする

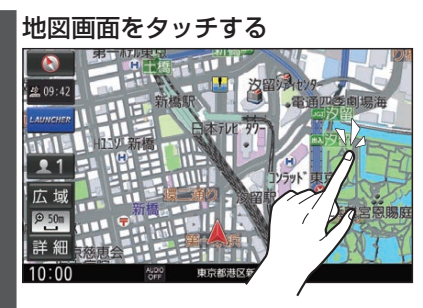

- ●タッチした地点が画面の中心になり ます。
- ●タッチし続けると、タッチしている 方向にスクロールし続けます。

### ドラッグでスクロールする

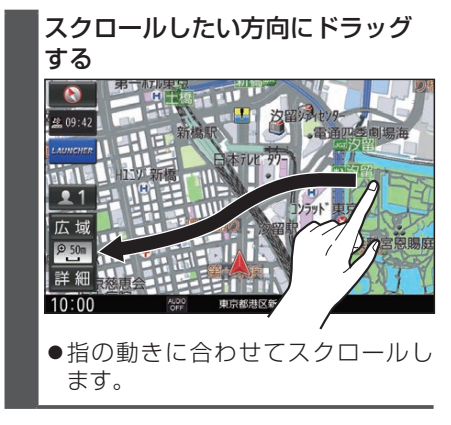